## **Showing and Hiding Translations**

You can turn on/off the direct and complement amino translations visualization in the Sequence details view using the Show complement strand and the Sh ow/hide amino acid translations buttons.

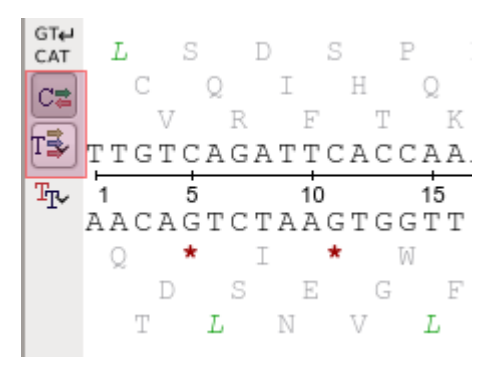

To select a translation frames use the Show/hide amino acid translations button:

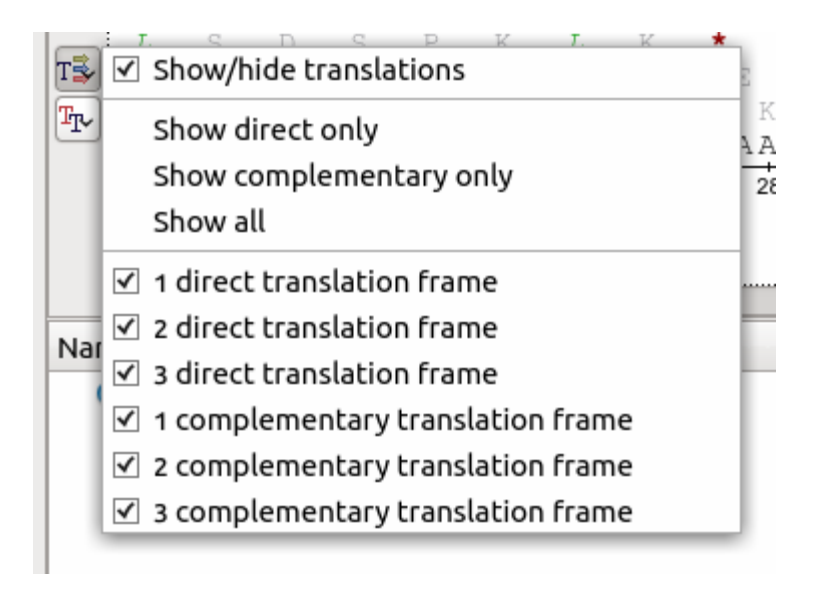